The UAB INTERNAL ORGANIZATION REPORT is a listing of all internal organizations by Name, Organization Number, HR Contact and Phone Number, DEO and DEO Phone Number. This report is available under the UAB HR Officer responsibility and can be generated on an as needed basis.

This report is viewable through requestors **UAB View Output** in PDF format.

#### UAB HR Officer → Run Reports → Submit Processes → Single Request

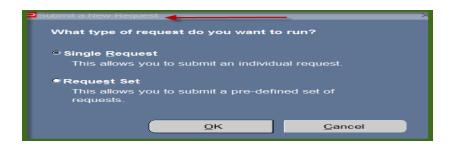

1. From the **SUBMIT REQUEST** form click on the **NAME LOV**.

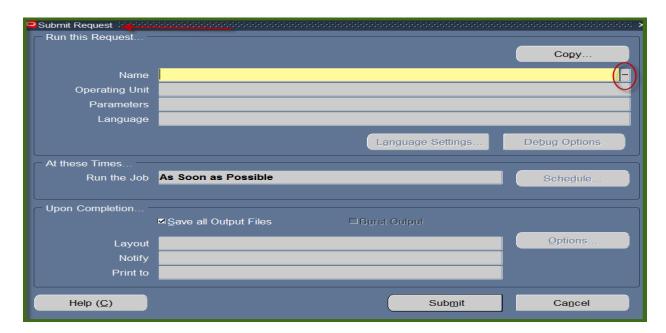

2. Choose the **HRUAB REPORT UAB REPORT INTERNAL ORGANIZATIONS RPTHR516,** and then click the **OK** button.

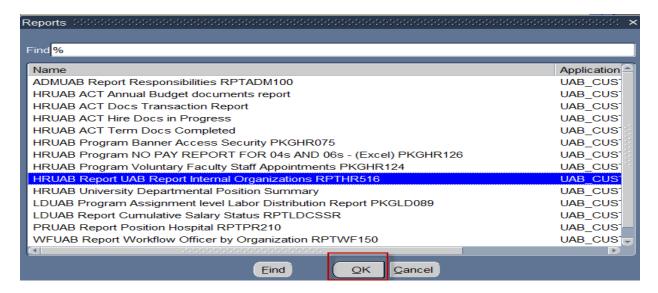

3. The **Name** Field of the **Submit Request** window populates. Click on the **Submit** button.

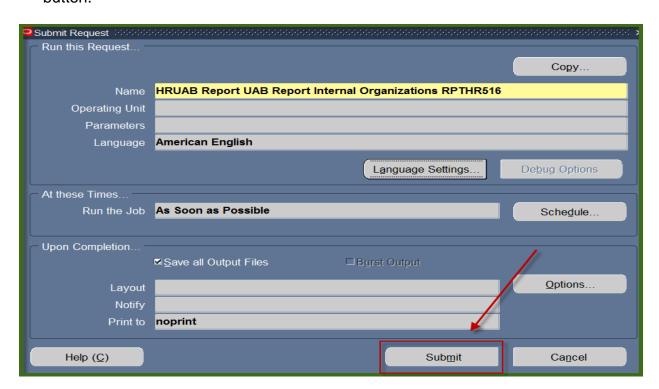

4. The following caution window will display; click **OK**.

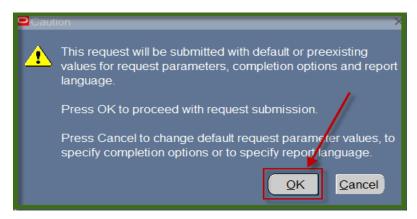

5. The **Request** window opens.

Notice that the report has been assigned a Request ID number that is followed by the name of the report. The **Phase** field identifies at which point of the process the report is in currently. Valid phases are **Pending**, **Running**, and **Completed**. Click on the **Refresh Data** button in the top, left-hand area of the window to see the update of the Phase. The **Status** field maintains the status of the report request. The only valid statuses are **Normal** and **Error**. The final field is the **Parameters** field and lists the subsetted parameters applied to this report request before submission.

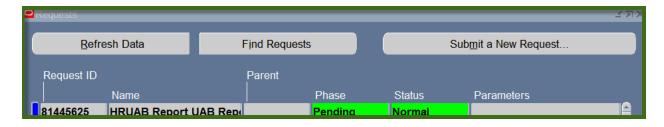

6. When the **Phase** Field shows **Completed**, click on the **View Output** button at the buttom of the screen to view the report.

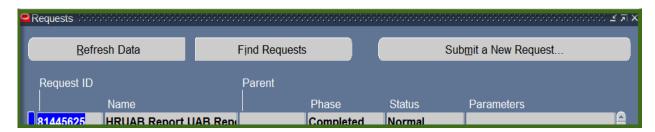

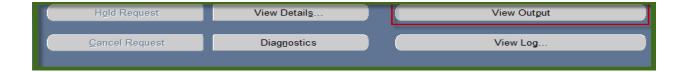

7. You should see something that resembles that resembles the report shown below.

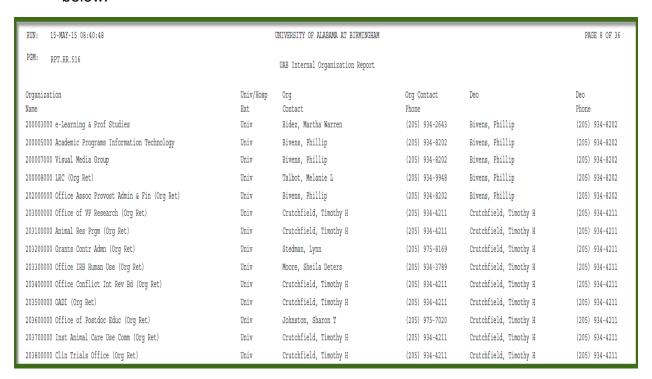

#### **RETURN TO TOP**